## V 8 BRAND VFD INVERTER BASIC DEFAULT SETTINGS AND ADJUSTING INSTRUCTIONS

 **The complete manual is available on our website, but following are the basic settings for your machine.**

 **Refer to the picture below for the key pad buttons. Certain codes are factory pre-set and cannot be changed by the operator. Other codes can only be changed while in the OFF position, so to make things easier, always press the STOP/RES button first to put the VFD in the off position for code adjustment. Your screen will show a flashing 0.00** 

**PRG- This is the button to adjust your settings. Press it once and the codes will open up. The first set of codes are P0 settings. If you want to bypass this group, just press the UP arrow to proceed to the next group of codes. When you want to modify a code, press the ENTER button and the first code in the group will appear. Press ENTER again and the setting in that code will show as a blinking number. Using the UP or DOWN arrow keys will change the code. For codes with larger numbers and decimal places, you can use the RIGHT arrow key to move the decimal place, then use the UP and DOWN keys to adjust the numbers. Once you have set your code, press the ENTER button again and the code will be set and the display will move to the next code in line. If you want to skip to a different code, just hit the UP or DOWN arrow until you have reached the code you want to change. Once your codes have all been changed, simply hit the PRG button twice and you will be back to the screen blinking 0.00. At this point you can press RUN to put the machine in motion**

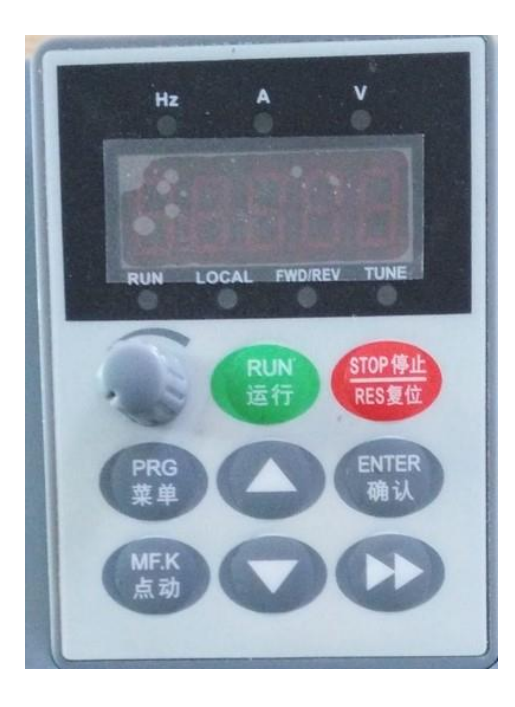

## **EXAMPLE:**

- **1. STOP/RES press this button**
- **2. \*0.00\* 0.00 will be flashing**
- **3. PRG press this button**
- **4. PO** PO will be displayed
- **5. ENTER press this button**
- **6. P0 00 P0 00 will be displayed**
- **7. UP press this button**
- **8. P0 01 P0 01 will be displayed**
- **9. ENTER press this button**
- **10. \*0\* 0 will be flashing**
- **11. UP press this button**
- **12. \*1\* 1 will be flashing**
- **13. ENTER press this button (this sets the code and moves to the next code in line)**
- **14. P0 02 P0 02 will show**
- **15. PRG(2) press this button twice**
- **16. RUN press this button**

 **In the above example you want to modify the code in P0 01, so you press STOP/RES to go into OFF mode, then press PRG for adjusting code which opens P0, then press ENTER to go to P0 00 then press UP to go to P0 01 then press ENTER to see the existing code, then press the UP arrow to change it from 0 to 1 and press the ENTER button again to set the code and move to the next code in line. If you are finished adjusting codes, press the PRG button twice to return to the screen and then press RUN to operate the machine.**

## **DEFAULT CODES FOR THE SHOPMASTER MACHINE**

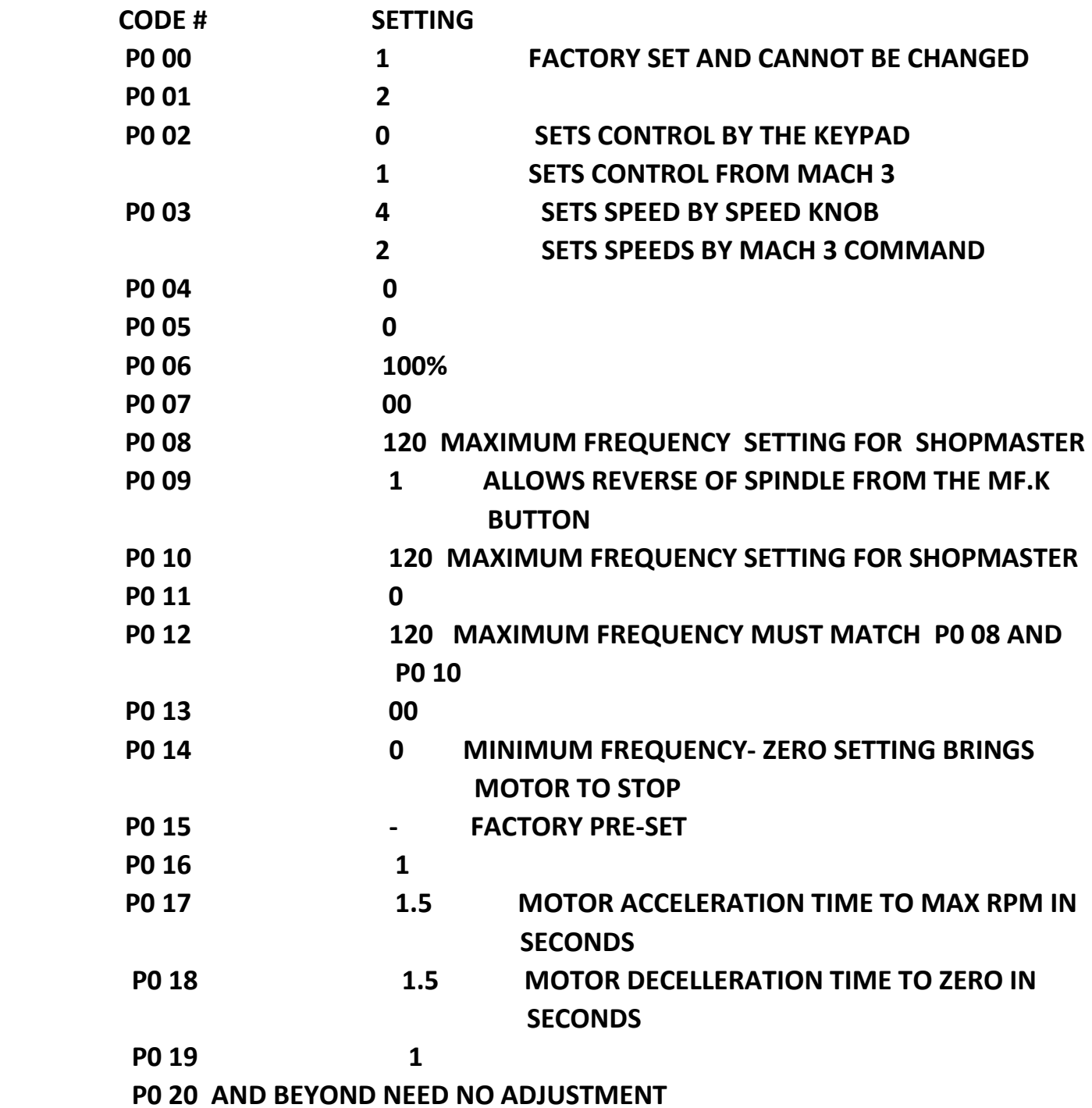

 **P1 CODES ARE SETTINGS. THESE ARE PRE-SET FOR THE MOTORS USED ON THE SHOPMASTER, BUT CAN BE ADJUSTED SHOULD THE MOTORS BE REPLACED WITH OTHER TYPES**

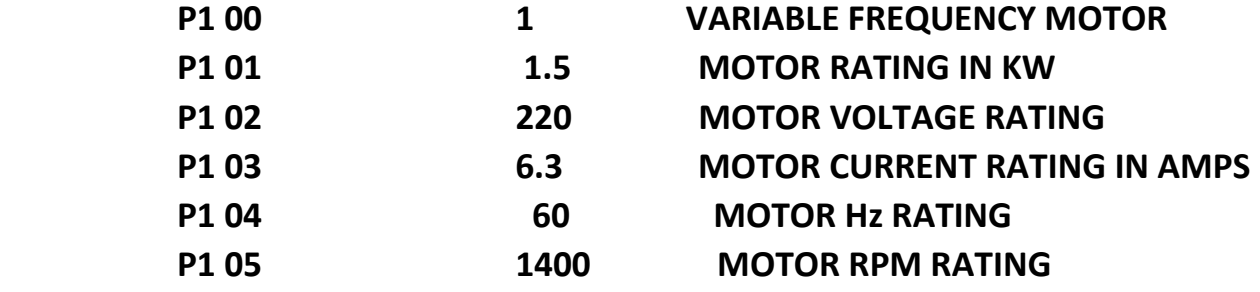

## **P1 06 AND BEYOND ARE TECHNICAL ENGINEERING DATA AND NEED NO ADJUSTMENTS**

 **P7 CODES ARE PERTAINING TO THE KEY PAD BUTTON FUNCTIONS**

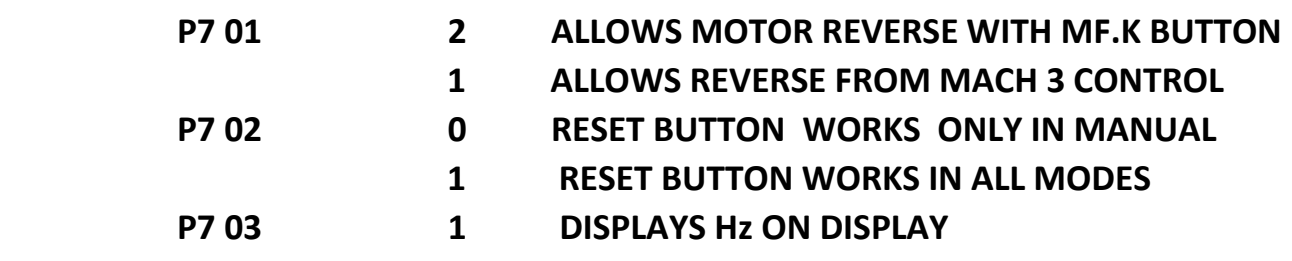